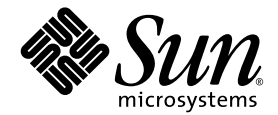

# Sun Fire<sup>™</sup> V490 サーバー ご使用にあたって

Sun Microsystems, Inc. www.sun.com

Part No. 817-7472-10 2004 年 8 月, Revision A

コメントの送付: http://www.sun.com/hwdocs/feedback

Copyright 2004 Sun Microsystems, Inc., 4150 Network Circle, Santa Clara, California 95054, U.S.A. All rights reserved.

米国 Sun Microsystems, Inc. (以下、米国 Sun Microsystems 社とします) は、本書に記述されている技術に関する知的所有権を有していま す。これら知的所有権には、http://www.sun.com/patents に掲載されているひとつまたは複数の米国特許、および米国ならびにその他の 国におけるひとつまたは複数の特許または出願中の特許が含まれています。

本書およびそれに付属する製品は著作権法により保護されており、その使用、複製、頒布および逆コンパイルを制限するライセンスのもと において頒布されます。サン・マイクロシステムズ株式会社の書面による事前の許可なく、本製品および本書のいかなる部分も、いかなる 方法によっても複製することが禁じられます。

本製品のフォント技術を含む第三者のソフトウェアは、著作権法により保護されており、提供者からライセンスを受けているものです。

本製品の一部は、カリフォルニア大学からライセンスされている Berkeley BSD システムに基づいていることがあります。UNIX は、 X/Open Company Limited が独占的にライセンスしている米国ならびに他の国における登録商標です。

本製品は、株式会社モリサワからライセンス供与されたリュウミン L-KL (Ryumin-Light) および中ゴシック BBB (GothicBBB-Medium) の フォント・データを含んでいます。

本製品に含まれる HG 明朝 L と HG ゴシック B は、株式会社リコーがリョービイマジクス株式会社からライセンス供与されたタイプフェー スマスタをもとに作成されたものです。平成明朝体 W3 は、株式会社リコーが財団法人 日本規格協会 文字フォント開発・普及センターから ライセンス供与されたタイプフェースマスタをもとに作成されたものです。また、HG 明朝 L と HG ゴシック B の補助漢字部分は、平成明 朝体W3 の補助漢字を使用しています。なお、フォントとして無断複製することは禁止されています。

Sun、Sun Microsystems、Sun Fire、SunSolve Online、SunVTS、OpenBoot、Sun StorEdge、Jump Start は、米国およびその他の国におけ る米国 Sun Microsystems 社の商標もしくは登録商標です。サンのロゴマークおよび Solaris は、米国 Sun Microsystems 社の登録商標です。

すべての SPARC 商標は、米国 SPARC International, Inc. のライセンスを受けて使用している同社の米国およびその他の国における商標また は登録商標です。SPARC 商標が付いた製品は、米国 Sun Microsystems 社が開発したアーキテクチャーに基づくものです。

OPENLOOK、OpenBoot、JLE は、サン・マイクロシステムズ株式会社の登録商標です。

ATOK は、株式会社ジャストシステムの登録商標です。ATOK8 は、株式会社ジャストシステムの著作物であり、ATOK8 にかかる著作権そ<br>の他の権利は、すべて株式会社ジャストシステムに帰属します。 ATOK Server / ATOK12 は、株式会社ジャストシステムの著作物であり、<br>ATOK Server / ATOK12 にかかる著作権その他の権利は、株式会社ジャストシステムおよび各権利者に帰属します。

本書で参照されている製品やサービスに関しては、該当する会社または組織に直接お問い合わせください。

OPEN LOOK および Sun™ Graphical User Interface は、米国 Sun Microsystems 社が自社のユーザーおよびライセンス実施権者向けに開発 しました。米国 Sun Microsystems 社は、コンピュータ産業用のビジュアルまたはグラフィカル・ユーザーインタフェースの概念の研究開<br>発における米国 Xerox 社の先駆者としての成果を認めるものです。米国 Sun Microsystems 社は米国 Xerox 社から Xerox Graphical User<br>Interface の非独占的ライセンスを取得しており、このライセンスは米国 Sun Microsystems 社の

U.S. Government Rights—Commercial use. Government users are subject to the Sun Microsystems, Inc. standard license agreement and applicable provisions of the FAR and its supplements.

本書は、「現状のまま」をベースとして提供され、商品性、特定目的への適合性または第三者の権利の非侵害の黙示の保証を含みそれに限 定されない、明示的であるか黙示的であるかを問わない、なんらの保証も行われないものとします。

本書には、技術的な誤りまたは誤植のある可能性があります。また、本書に記載された情報には、定期的に変更が行われ、かかる変更は本 書の最新版に反映されます。さらに、米国サンまたは日本サンは、本書に記載された製品またはプログラムを、予告なく改良または変更す ることがあります。

本製品が、外国為替および外国貿易管理法 (外為法) に定められる戦略物資等 (貨物または役務) に該当する場合、本製品を輸出または日本国 外へ持ち出す際には、サン・マイクロシステムズ株式会社の事前の書面による承諾を得ることのほか、外為法および関連法規に基づく輸出 手続き、また場合によっては、米国商務省または米国所轄官庁の許可を得ることが必要です。

原典: *Sun Fire V490 Server Product Notes* Part No: 817-4193-11 Revision A

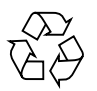

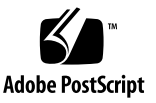

目次

[マニュアルの改版履歴](#page-4-0) 1

[オンラインマニュアルへのアクセス](#page-4-1) 1

[プリインストールソフトウェア](#page-5-0) 2

ソフトウェアおよび OpenBoot [ファームウェアの要件](#page-5-1) 2

[必須および推奨ソフトウェアパッチ](#page-6-0) 3

Solaris 9 [の必須ソフトウェアパッチ](#page-6-1) 3

Solaris 9 [の推奨ソフトウェアパッチ](#page-7-0) 4

Solaris 8 [の必須ソフトウェアパッチ](#page-7-1) 4

Solaris 8 [の推奨ソフトウェアパッチ](#page-8-0) 5

[ハードウェアの問題](#page-9-0) 6

[ファントレーはホットプラグ対応でないため、システムの動作中に取り外さ](#page-9-1) [ない](#page-9-1) 6

M6 [ねじを使用する必要があるキャビネットへのサーバーの取り付け手順](#page-9-2) 6

サーバーと SC [カードのシリアル接続には、シールド付き](#page-9-3) RJ-45 ケーブルを [使用する](#page-9-3) 6

[ソフトウェアの問題](#page-10-0) 7

[Sun Remote System Control \(RSC\) 2.2.2](#page-10-1) ソフトウェア 7

[OpenBoot PROM](#page-10-2) の診断操作の拡張 7

[Sun Management Center](#page-11-0) ソフトウェアのサポート 8

[Sun StorEdge Traffic Manager](#page-11-1) ソフトウェア 8

[マニュアルに関する注意事項](#page-12-0) 9

[Sun Management Center 3.5](#page-12-1) のサポート 9

OpenBoot [ファームウェアのマニュアル](#page-12-2) 9

[Sun GigaSwift Ethernet Adapter](#page-12-3) のマニュアル 9

RSC [マニュアルの場所](#page-13-0) 10

#### [制限事項](#page-13-1) 10

OpenBoot PROM [拡張診断が有効である場合、または制御スイッチが診断位](#page-13-2) [置に設定されている場合に、警告が表示されずに](#page-13-2) RSC コンソールがシス [テムコンソールに切り替わる](#page-13-2) 10

オンボードの Ethernet ポートは Gigabit [の半二重モードで動作しない](#page-14-0) 11

SunVTS [の実行中、](#page-14-1)loghistory でディスクエラーが報告されるが、 SunVTS または Solaris ではエラーが報告されない 11

[ce0](#page-14-2) および ce1 11

[負荷が高い状況で](#page-15-0) sync-TTCP テストを使用すると、GEM インタフェースが 接続を切断する 12

## Sun Fire V490 サーバーのご使用に あたって

このマニュアルは、Sun Fire™ V490 サーバーに適用されます。このマニュアルに は、ほかのマニュアルを発行したあとで判明したインストール、機能、および既知の システム制限に関する重要な情報が記載されています。

## <span id="page-4-0"></span>マニュアルの改版履歴

このマニュアルの初版は、2004 年 8 月発行の 817-7472-10 です。

## <span id="page-4-1"></span>オンラインマニュアルへのアクセス

Sun Fire V490 サーバーをサポートするすべてのオンラインマニュアルは、次の 2 つ のサイトから入手できます。

- http://docs.sun.com
- http://www.sun.com/products-n-solutions/hardware/docs/Servers/

いずれかのサイトを定期的にチェックして、このマニュアルの最新版など、Sun Fire V490 サーバー製品のマニュアルの最新版を確認してください。

## <span id="page-5-0"></span>プリインストールソフトウェア

Sun Fire V490 サーバーには、Solaris オペレーティングシステムおよび Java Enterprise System ソフトウェア (以前の Sun ONE ソフトウェア) がプリインストー ルされています。プリインストールされたソフトウェアの使用方法については、次の URL を参照してください。

http://www.sun.com.software/preinstall

## <span id="page-5-1"></span>ソフトウェアおよび OpenBoot ファーム ウェアの要件

次の表に、Sun Fire V490 サーバーの Solaris™ オペレーティングシステムおよび OpenBoot™ PROM ファームウェアの最小要件を示します。

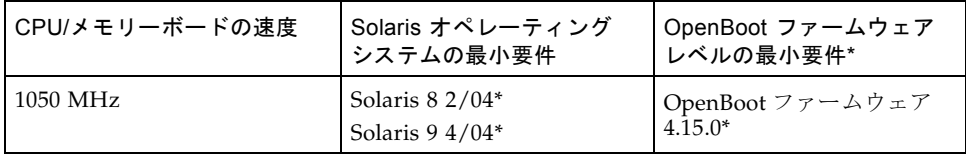

\* または、システムでサポートされる互換バージョン

Sun Fire V490 サーバーに適切なバージョンのオペレーティングシステムがインス トールされていることを確認するには、/etc/release ファイルを調べてくださ い。このファイルに「Solaris *X X/XX*」という文字列か、Sun Fire V490 システムと 互換性のある Solaris リリースを示す文字列が含まれていることを確認します。

サーバーに現在インストールされている OpenBoot ファームウェアのバージョンを特 定するには、次のいずれかの方法を実行します。

● Solaris オペレーティングシステムの動作中に、次のコマンドを入力します。

# **/usr/sbin/prtconf -V**

または

● ok プロンプトから、次のコマンドを入力します。

ok**.version**

OpenBoot ファームウェアの入手およびインストール方法については、3 [ページの](#page-6-0) [「必須および推奨ソフトウェアパッチ」を](#page-6-0)参照してください。

## <span id="page-6-0"></span>必須および推奨ソフトウェアパッチ

この節では、Sun Fire V490 サーバーのソフトウェアパッチの一覧を示します。これ らのパッチは、ご購入先から入手するか、次の SunSolve OnlineSM Web サイトから ダウンロードできます。

http://sunsolve.sun.com

このマニュアルでは、サーバーにインストールされている Solaris オペレーティング システムのバージョンごとにパッチの一覧を示します。パッチのインストール手順に ついては、各パッチに添付される README ファイルを参照してください。

#### <span id="page-6-1"></span>Solaris 9 の必須ソフトウェアパッチ

次の表に、Solaris 9 4/04 オペレーティングシステムがインストールされている Sun Fire V490 サーバーに固有の必須パッチの一覧を示します。これらのパッチは、この マニュアルの発行時点で入手可能なものです。

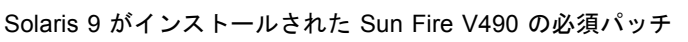

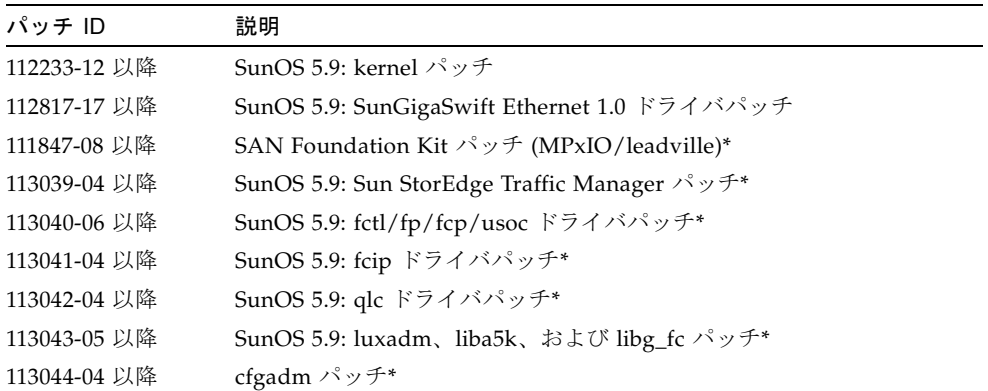

Solaris 9 がインストールされた Sun Fire V490 の必須パッチ (続き)

| パッチ ID       | 説明                                                  |
|--------------|-----------------------------------------------------|
| 113447-13 以降 | SunOS 5.9: libprtdiag_psr $\forall \forall \forall$ |
| 117171-05 以降 | SunOS 5.9: kernel $\mathcal{N} \vee \mathcal{F}$    |
| 115553-10 以降 | SunOS 5.9: USB ドライバおよびフレームワークパッチ                    |

\* パッチ 111847、113039、113040、113041、113042、113043、および 113044 には、 パッケージ SUNWsan (San Foundation Kit) が必要です。SUNWsan パッケージは、 次の Sun Download Center から入手できます。

http://www.sun.com/storage/san/

このサイトから、最新の SAN リリースのソフトウェア/ファームウェアアップグ レードをダウンロードしてください。

#### <span id="page-7-0"></span>Solaris 9 の推奨ソフトウェアパッチ

次の表に、Solaris 9 4/04 オペレーティングシステムがインストールされている Sun Fire V490 サーバーに固有の推奨パッチの一覧を示します。このパッチは、このマ ニュアルの発行時点で入手可能なものです。

Solaris 9 がインストールされた Sun Fire V490 の推奨パッチ

| パッチ ID       | 説明            |
|--------------|---------------|
| 116363-07 以降 | RSC 2.2.2 パッチ |

### <span id="page-7-1"></span>Solaris 8 の必須ソフトウェアパッチ

次の表に、Solaris 8 02/04 オペレーティングシステムがインストールされている Sun Fire V490 サーバーに固有の必須パッチの一覧を示します。これらのパッチは、この マニュアルの発行時点で入手可能なものです。

Solaris 8 がインストールされた Sun Fire V490 の必須パッチ

| パッチ ID       | 説明                                                             |
|--------------|----------------------------------------------------------------|
| 109873-25 以降 | <b>SunOS 5.8 : prtdiag およびプラットフォーム libprtdiag_psr.so.1 パッチ</b> |
| 109896-25 以降 | USB ドライバパッチ                                                    |
| 110460-32 以降 | SunOS 5.8 : fruid/PICL プラグインパッチ                                |
| 110614-02 以降 | SunOS 2.8 : ses ドライバパッチ                                        |
| 111095-15 以降 | SunOS 2.8 : fctl/fp/fcp/usoc ドライバパッチ*                          |

Solaris 8 がインストールされた Sun Fire V490 の必須パッチ (続き)

| パッチ ID       | 説明                                            |
|--------------|-----------------------------------------------|
| 111096-08 以降 | SunOS 2.8 : fcip ドライバパッチ*                     |
| 111097-14 以降 | SunOS 2.8 : qlc ドライバパッチ*                      |
| 111412-13 以降 | SunOS 2.8 : Sun StorEdge Traffic Manager パッチ* |
| 111413-12 以降 | SunOS 2.8 : luxadm、liba5k、および libg_fc パッチ*    |
| 111792-09 以降 | picl プラグインパッチ                                 |
| 111846-08 以降 | SunOS 2.8 : cfgadm パッチ*                       |
| 111847-08 以降 | SAN Foundation Kit $\wedge \vee \vee \neq^*$  |
| 111883-24 以降 | SunOS 5.8: GigaSwiftEthernet ドライバパッチ          |
| 116962-01 以降 | pcisch ドライバパッチ                                |
| 116975-01 以降 | SunOS 5.8: kadb パッチ                           |
| 117000-05 以降 | <b>SunOS 5.8: kernel</b> パッチ                  |

\* パッチ 111095、111096、111097、111412、111413、および 111846 には、パッケージ SUNWsan (SAN Foundation Kit) が必要です。SUNWsan パッケージは、次の Sun Download Center から入手できます。

http://www.sun.com/storage/san/

このサイトから、最新の SAN リリースのソフトウェア/ファームウェアアップグ レードをダウンロードしてください。

### <span id="page-8-0"></span>Solaris 8 の推奨ソフトウェアパッチ

次の表に、Solaris 8 02/04 オペレーティングシステムがインストールされている Sun Fire V490 サーバーに固有の推奨パッチの一覧を示します。これらのパッチは、この マニュアルの発行時点で入手可能なものです。

Solaris 8 がインストールされた Sun Fire V490 の推奨パッチ

| パッチ ID       | 説明            |
|--------------|---------------|
| 108813-17 以降 | GEM パッチ       |
| 117255-01 以降 | RSC 2.2.2 パッチ |

## <span id="page-9-0"></span>ハードウェアの問題

この節では、Sun Fire V490 サーバーに関連するハードウェアの問題について説明し ます。

## <span id="page-9-1"></span>ファントレーはホットプラグ対応でないため、シ ステムの動作中に取り外さない

CPU ファントレー (FT 0) および PCI ファントレー (FT 1) は「ホットプラグ対 応」の部品ではないため、システムの動作中にはどちらのファンも取り外さない でください。ファントレーのホットプラグを行うと、システムのハードウェアに 損傷を与える可能性があります。システムの電源が入っているときにファンを取 り外そうとすると、怪我をする危険性があります。

## <span id="page-9-2"></span>M6 ねじを使用する必要があるキャビネットへの サーバーの取り付け手順

M6 ねじを使用する必要があるキャビネットにサーバーを取り付ける場合は、『Sun Fire V490 サーバー設定およびラックマウントの手引き』の手順に従ってください。 この手順の 10-32 ねじを使用している場所で、ラックマウントキットボックスに入っ ている M6 ねじを使用します。M6 ねじには、プラスのねじ回し (Phillips の 2 番) を 使用してください。正面トリムパネルに 10-32 脱落防止機構付きねじが付いている場 合は、サーバーをキャビネットに取り付ける前に、そのねじを M6 ねじに交換します

## <span id="page-9-3"></span>サーバーと SC カードのシリアル接続には、シー ルド付き RJ-45 ケーブルを使用する

Sun Fire V490 サーバーの出荷キットには、専用のシールド付き RJ-45 ケーブルが 2 本含まれています。サーバーおよび SC カードのシリアル接続の設定には、このケー ブルを使用してください。

## <span id="page-10-0"></span>ソフトウェアの問題

この節では、Sun Fire V490 サーバーに関連するソフトウェアの問題について説明し ます。

## <span id="page-10-1"></span>Sun Remote System Control (RSC) 2.2.2 ソフト ウェア

Sun Fire V490 サーバーは、システムコントローラ (SC) カードが取り付けられた状態 で出荷されます。

Sun™ Remote System Control (RSC) 2.2.2 ソフトウェアとシステムコントローラ (SC) ハードウェアを一緒に使用した場合の動作の概要を、次に示します。

- SC カードは、オンボードモデムを装備していません。RSC 2.2.2 ソフトウェアの モデム/ポケベル用のコマンドおよび変数は、SC カードでは機能しません。これ らのコマンドおよび変数は、『Sun Remote System Control (RSC) 2.2 ユーザーマ ニュアル』に記載されていますが、Sun Fire V490 サーバーの SC カードではサ ポートされません。
- SC カードは、システムバックアップバッテリーを装備していません。SC カード には、サーバーの 5 V のスタンバイ電力から直接電力が供給されます。サーバー が AC コンセントに接続されているかぎり、サーバーの電源が切断された場合ま たはスタンバイ状態の場合でも、SC カードは動作します。

SC ハードウェアとともに RSC 2.2.2 ソフトウェアを使用する方法の詳細は、『Sun Fire V490 サーバー管理マニュアル』を参照してください。

## <span id="page-10-2"></span>OpenBoot PROM の診断操作の拡張

OpenBoot PROM バージョン 4.15 で提供される診断機能は、デフォルトで有効に なっています。電源投入時には、すべての OpenBoot 診断が実行されます。拡張され た診断や、新規および再定義された構成変数、新しい標準 (デフォルト) 構成の詳細 は、『OpenBoot PROM Enhancements for Diagnostic Operation』を参照してくださ い。このマニュアルは、Sun Fire V490 サーバーに付属の Sun Fire V490 マニュアル CD に収録されています。

これらの診断は、サーバーに関する情報を検出して報告するいくつかのアプリケー ションの動作を変更します。たとえば、Sun Remote System Control (RSC) ソフト ウェアの報告機能およびコンソール機能が、この診断によって一部変更されます。こ れらの変更の詳細は、7 ページの「[Sun Remote System Control \(RSC\) 2.2.2](#page-10-1) ソフト [ウェア」](#page-10-1)を参照してください。

また、診断は起動時のサーバーの LED の動作も変更します。電源投入時自己診断 (POST) の実行中は、ロケータ LED とシステム障害 LED が同時にゆっくりと点滅し ます。POST が完了して OpenBoot 診断が実行されると、LED は通常の機能に戻りま す。

注 – 拡張診断によって、起動時間が長くなる可能性があります。

### <span id="page-11-0"></span>Sun Management Center ソフトウェアのサポート

Sun Management Center ソフトウェアのバージョン 3.5 Product Update 1 は、Sun Fire V490 サーバーをサポートします。Sun Management Center ソフトウェアの詳細 は、『Sun Management Center 3.5 VSP High-End Entry サーバー (ワークグループ サーバー) のための追補マニュアル』を参照してください。

#### <span id="page-11-1"></span>Sun StorEdge Traffic Manager ソフトウェア

Sun StorEdge Traffic Manager ソフトウェアは、複数のプラットフォームでのマルチ パス I/O フェイルオーバー、フェイルバック、および SAN 環境全体での負荷均衡を 自動化します。また、このソフトウェアによって、動的なデータベースの構成を行う こともできます。このソフトウェアは、基幹となる SAN 環境での、入出力性能の改 善、可用性の向上、および管理時間の節約に役立ちます。

Sun StorEdge Traffic Manager ソフトウェアの詳細、機能のインタラクティブツ アー、および使用する環境に適した製品の価格の確認および購入については、次の Web サイトを参照してください。

http://www.sun.com/storage/software/storage\_mgmt/traffic\_manager /index.xml

## <span id="page-12-0"></span>マニュアルに関する注意事項

### <span id="page-12-1"></span>Sun Management Center 3.5 のサポート

『Sun Management Center 3.5 VSP High-End Entry サーバー (ワークグループサー バー) のための追補マニュアル』には、Sun Fire V490 のサポートについて明記されて いません。しかし、このバージョンのソフトウェアは、Sun Fire V490 サーバーをサ ポートします。

### <span id="page-12-2"></span>OpenBoot ファームウェアのマニュアル

Sun Fire V490 サーバーでは、OpenBoot 4.15 システムファームウェアを使用してい ます。ファームウェアの使用方法については、『OpenBoot 4.x Command Reference Manual』を参照してください。このマニュアルは、次の Web サイトの「Sun ハード ウェア対応 Solaris」から入手できます。

http://docs.sun.com

#### <span id="page-12-3"></span>Sun GigaSwift Ethernet Adapter のマニュアル

『Sun GigaSwift Ethernet Adapter Installation and User's Guide』(Part No. 816- 1702-11) には、Sun GigaSwift Ethernet UTP アダプタと Sun GigaSwift Ethernet MMF アダプタの取り付けおよび使用に関する情報が記載されています。また、この マニュアルでは、システムの Ethernet デバイスドライバソフトウェアの設定方法に ついても説明しています。

このマニュアルには、/platform/sun4u/kernel/drv ディレクトリに ce.conf ファイルを作成する方法が記載されています。これは、Sun Fire V490 サーバーのオンボードネットワークインタフェースを設定する場合に推奨される 方法です。

注 – /etc/system ファイルを使用した Sun GigaSwift Ethernet アダプタドライバ のパラメタの設定は、サポートされていません。

このマニュアルは、次の Web サイトから入手できます。

http://www.sun.com/products-n-solutions/hardware/docs/ Network\_Connectivity

### <span id="page-13-0"></span>RSC マニュアルの場所

Solaris オペレーティングシステムおよび Solaris ソフトウェアサプリメント CD のソ フトウェアをインストールすると、Sun Remote System Control (RSC) マニュアルの オンライン版へのアクセスが可能になります。Solaris オペレーティングシステム内 の次の場所に、『Sun Remote System Control 2.2 ユーザーマニュアル』の PDF 版が あります。

/opt/rsc/doc/<locale>/pdf/user\_guide.pdf

Microsoft Windows ベースの PC に RSC ソフトウェアをインストールすると、 Microsoft Windows 環境内の次の場所に、適切なユーザーマニュアルが保存されま す。

C:\Program Files\Sun Microsystems\Remote System Control\doc\ <locale>\pdf\user\_guide.pdf

RSC のマニュアルは、サーバーに付属の Sun Fire V490 マニュアル CD や、使用して いる Solaris リリースの Solaris ソフトウェアサプリメント CD にも収録されていま す。

## <span id="page-13-1"></span>制限事項

この節では、Sun Fire V490 サーバーに関連するバグおよび例外事項について説明し ます。多くの場合、これらのバグを修正するソフトウェアパッチが提供されていま す。入手可能なパッチの情報については、SunSolve Online Web サイトにアクセスす るか、ご購入先にお問い合わせください。詳細は、3 [ページの「必須および推奨ソフ](#page-6-0) [トウェアパッチ」を](#page-6-0)参照してください。

<span id="page-13-2"></span>OpenBoot PROM 拡張診断が有効である場合、ま たは制御スイッチが診断位置に設定されている場 合に、警告が表示されずに RSC コンソールがシ ステムコンソールに切り替わる

service-mode? が true に設定されていると、rsc-console 出力は自動的にサー バーのコンソール (ttya) に送信されます。このとき、RSC コンソールは RSC コマ ンドに応答していないように見えます。Sun Fire V490 サーバーの正面パネルのシス テム制御スイッチが診断位置に設定されているときに RSC を使用した場合にも、こ の動作が発生します。これは正常な動作で、出荷時に設定されています。

『Sun Fire V490 サーバー管理マニュアル』に記載されているように、システム制御 スイッチを標準に設定すると、rsc-console 出力を RSC コンソールに切り替える ことができます。このマニュアルは、サーバーに付属のマニュアル CD に収録されて います。

## <span id="page-14-0"></span>オンボードの Ethernet ポートは Gigabit の半二重 モードで動作しない

オンボードの Ethernet インタフェースは、Gigabit の半二重 (1000HDX) モードをサ ポートしていません。Gigabit の全二重モードは完全にサポートされています。

## <span id="page-14-1"></span>SunVTS の実行中、loghistory でディスクエ ラーが報告されるが、SunVTS または Solaris で はエラーが報告されない

SunVTS ソフトウェアおよび RSC ソフトウェアを同時に実行している場合、 loghistory コマンドを使用するとディスクエラーが報告されても、SunVTS テスト ではエラーが表示されない場合があります。これは、テストの実行中に SunVTS が RSC の監視を中断できないために発生します。RSC は、各状態の変更をディスクエ ラーとして報告します。SunVTS がテストを実行していないときは、このメッセージ は表示されません。

### <span id="page-14-2"></span>ce0 および ce1

Sun Fire V490 サーバーは、システムのセンタープレーンに、10 Mbps、100 Mbps、または 1000 Mbps で動作する 2 つのオンボード Ethernet インタフェー スを備えています。背面パネルにある RJ-45 コネクタが付いた 2 つのポートを使 用すると、このインタフェースに接続できます。

一部のソフトウェア出力では、Ethernet インタフェースは ce0 および ce1 とし て表示されます。

- ce は Ethernet デバイスドライバの名前です。
- 0 および 1 は、2 つのインスタンスの番号です。

## <span id="page-15-0"></span>負荷が高い状況で sync-TTCP テストを使用する と、GEM インタフェースが接続を切断する

サーバーに過度のネットワークの負荷がかかっているときに sync-TTCP Test Suite ソフトウェアを使用すると、Gigabit Ethernet (GEM) インタフェースが接続を切断す る場合があります。この状況が発生した場合は、次の手順を実行してください。

- 1. テキストエディタを使用して、/etc/system ファイルを開きます。
- 2. ファイルに次の行を追加します。
	- set ge:ge\_put\_cfg=0 set ge:ge\_nos\_tmds=8192
- 3. ファイルを保存して閉じます。
- 4. サーバーを再起動します。